## **Deposit Report**

When you click the button labeled "Find Transaction" you will be taken to the form below. Select deposit for the transaction type. Click on the Return button and you will return to main menu. \*\*\*\*Note all deposits from Draws Enter and from Check register will be displayed.

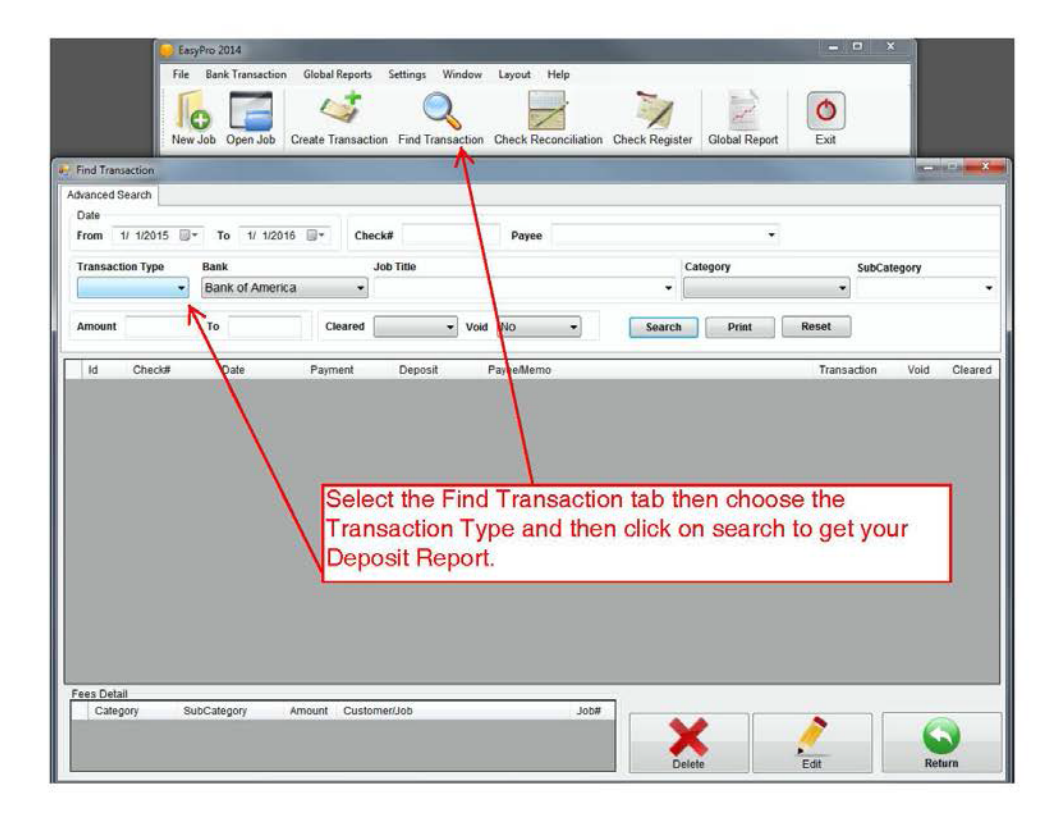